# 4K Viewer - User Guide

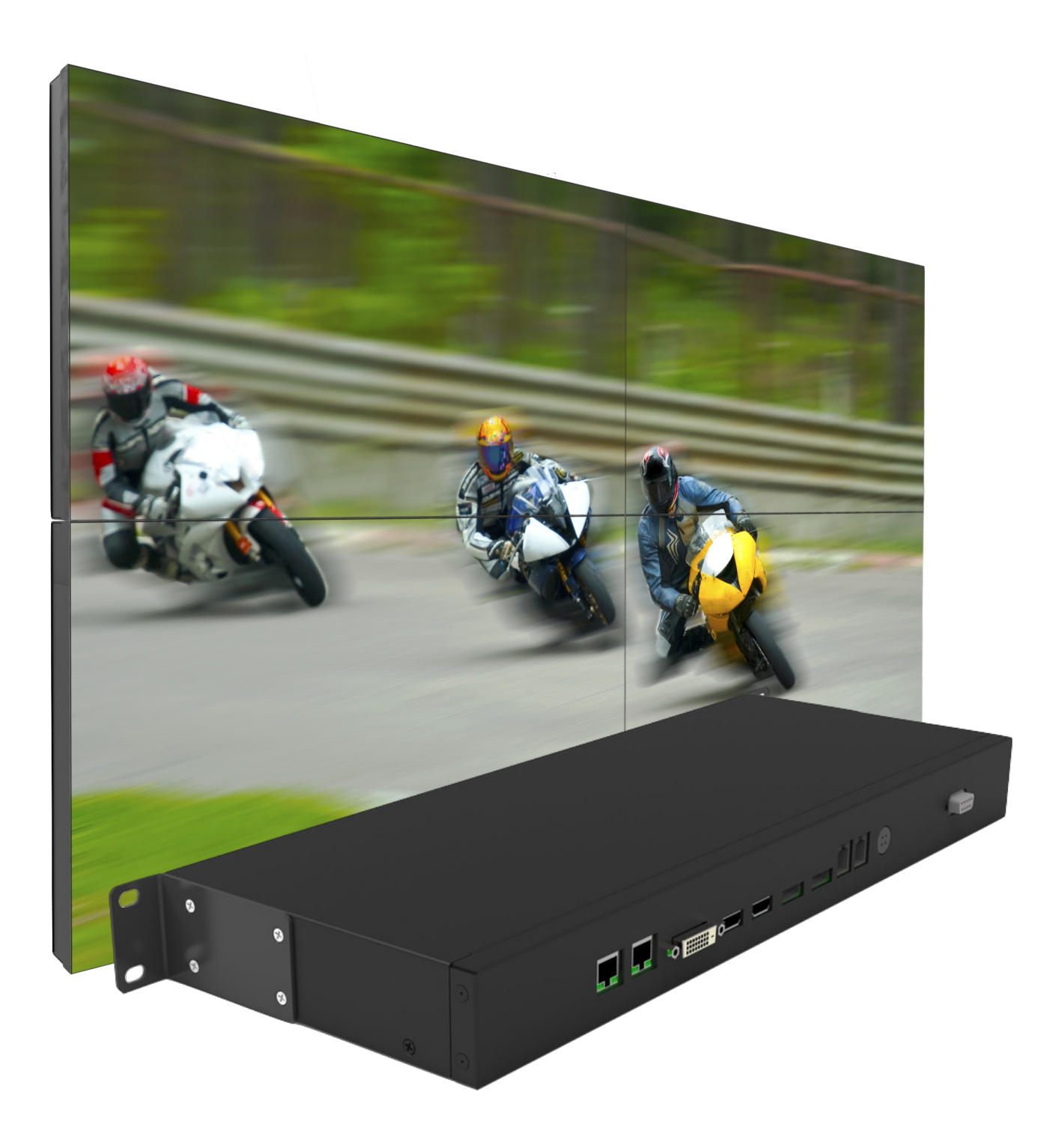

## **Description**

A four x 4K video input processor with a single 4K Displayport output providing a choice of video modes showing:

- $\blacklozenge$ Full screen or any input;
- Quad split showing all four inputs;  $\blacklozenge$
- Picture-in-picture showing and two inputs, one full screen and the other as a smaller overlay window.

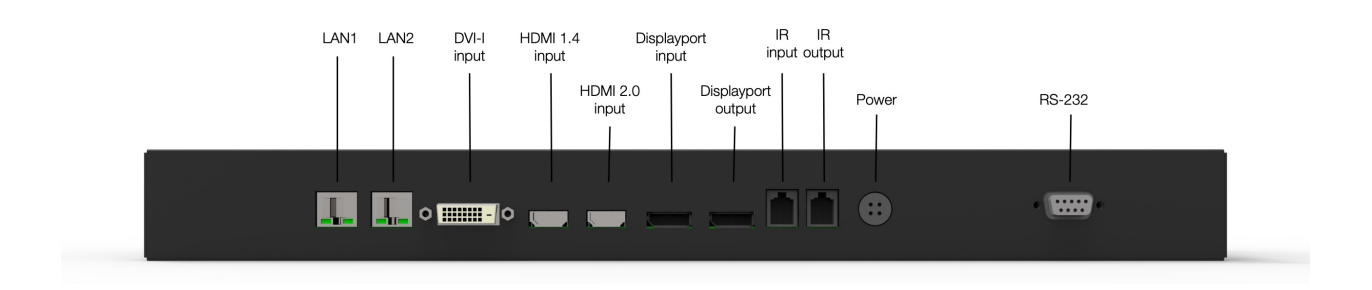

## **Connection**

At a minimum to get an image on a display:

- Connect the viewer to the 4K Displayport video input of a monitor or video wall (with daisy- $\blacklozenge$ chain connection). Ensure the Displayport cable is of suitable quality for 4K video.
- $\blacklozenge$ Connect a video source to any one of the video inputs on the Viewer.
- Connect the supplied power adaptor.

Add additional video inputs as required.

Video mode control can be by:

- IR remote, supplied.  $\blacklozenge$
- Ethernet LAN connection  $\blacklozenge$
- RS-232  $\bullet$

# **Modes & Control**

There are three ways to select the video modes:

- $\blacklozenge$ IR remote control, supplied
- Windows based app, free download  $\blacklozenge$
- RS-232 commands  $\ddot{\bullet}$

**IR Remote Control:** Provided with the Viewer.

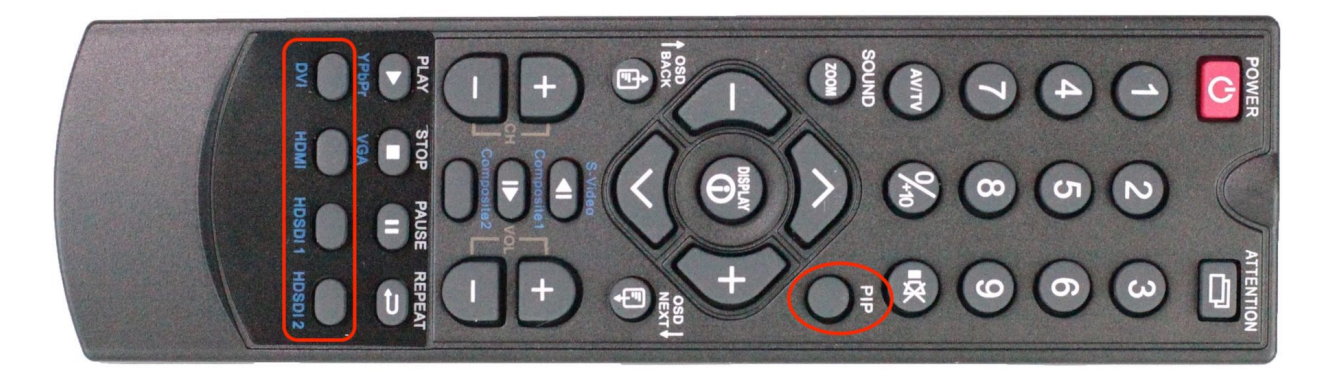

**PiP button:** Press to select Quad split mode, this will show each video input in a quarter of the display area.

**DVI, HDMI, HDSDI 1, HDSDI 2 buttons** will select the various sources for full screen.

The IR remote control can also be used to access and control the on-screen menu:

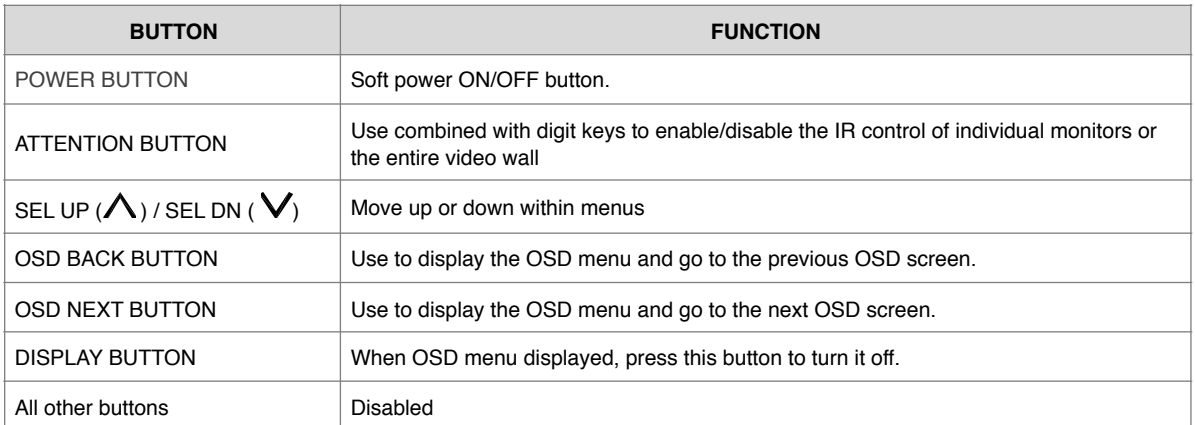

**Note:** IR input on the Viewer is for an external IR remote sensor.

### **Windows Based Application**

A basic Windows application available for free download enables switching between Quad split and Full Screen modes. For this to work the PC running the application needs to be connected to the Viewer by network, see below.

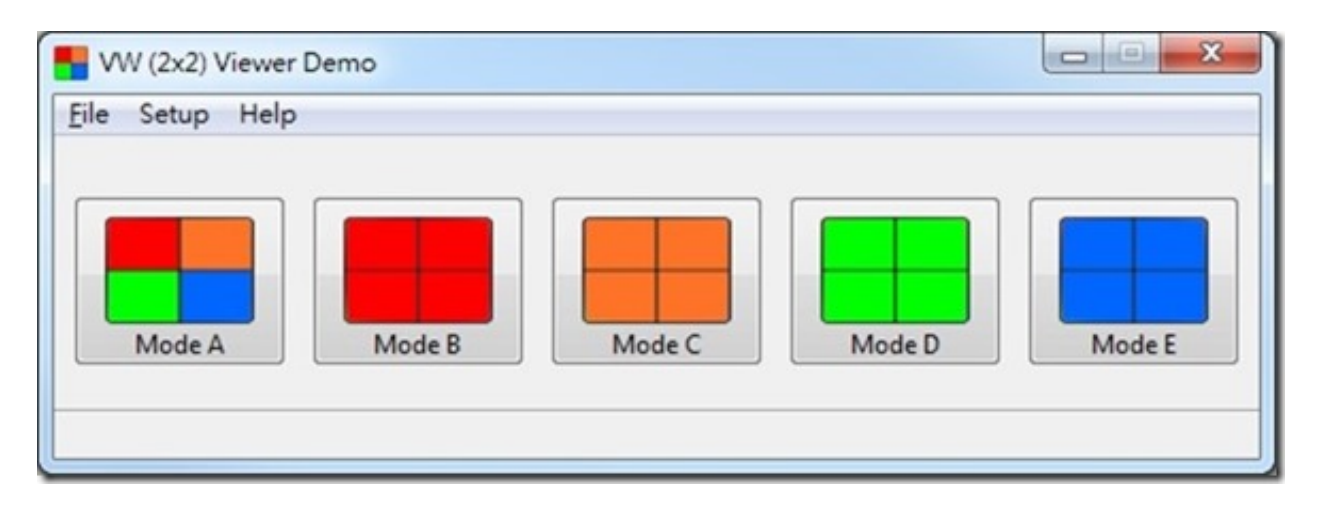

When the PC running the application and the Viewer are on the same network the Setup function will help find the Viewer, and it can then be used to select the video modes.

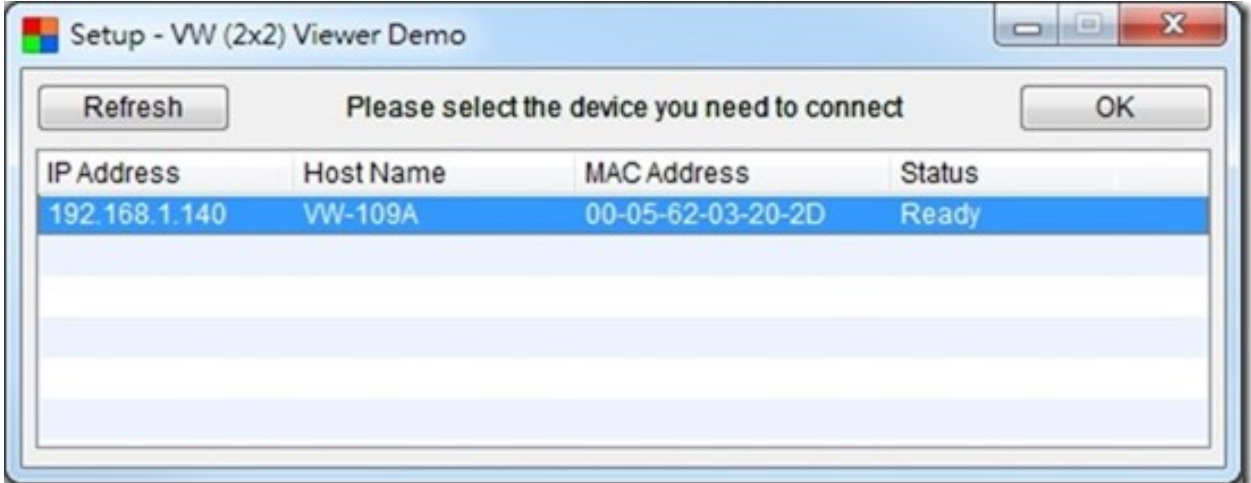

#### **Network Connection:**

- Lan1: Network
- Lan2: Direct to PC

## **RS-232 Commands**

In addition the various functions can be access directly with RS-232 commands from a suitable device connected the the Viewer's RS-232 or over the network.

#### Setup: Baud 9600

The relevant commands are:

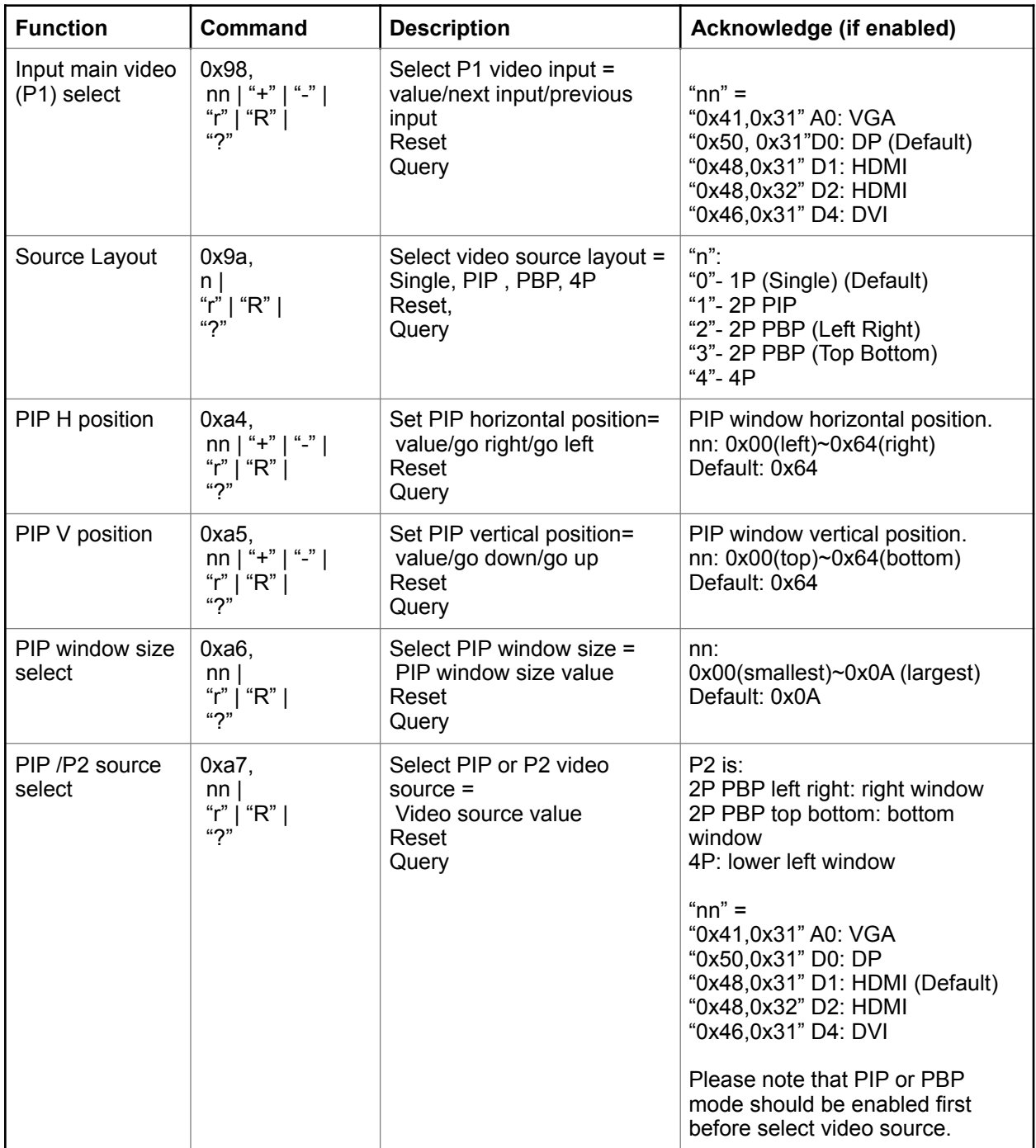

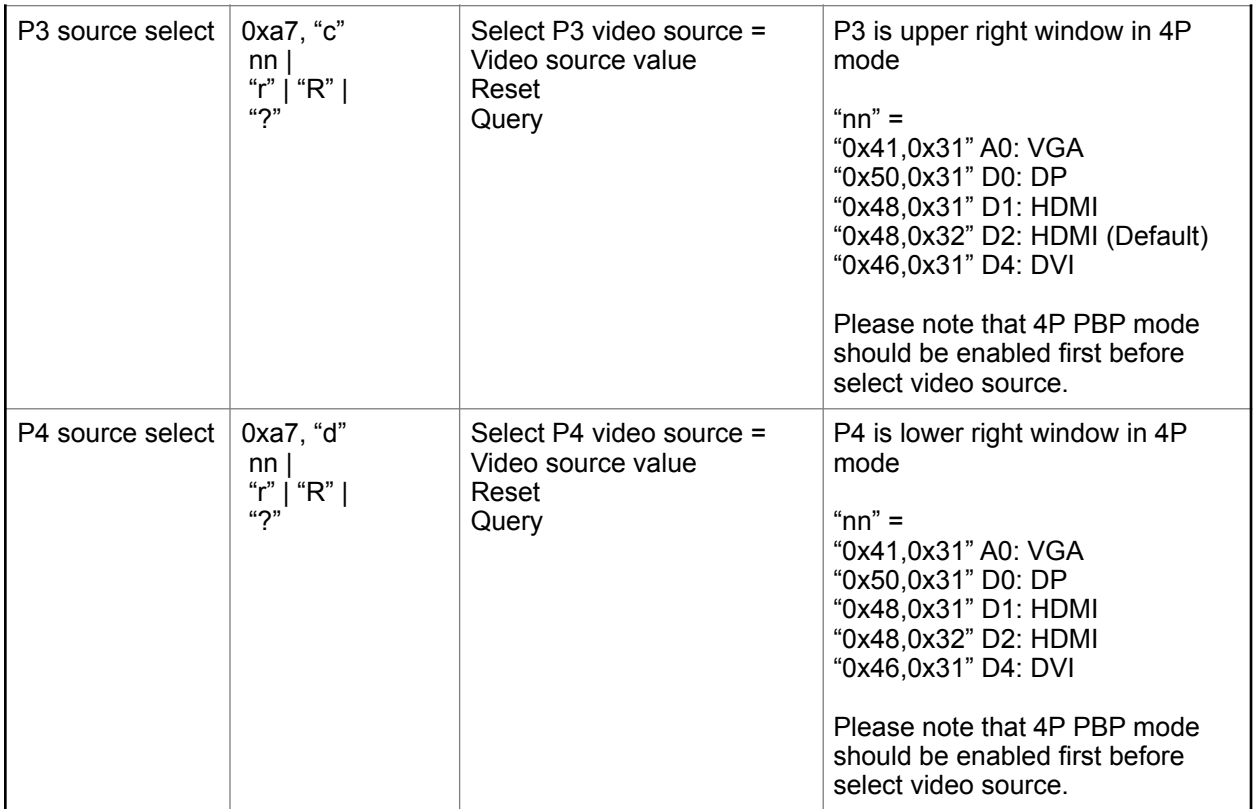